### **MICHAEL WEIGEND**

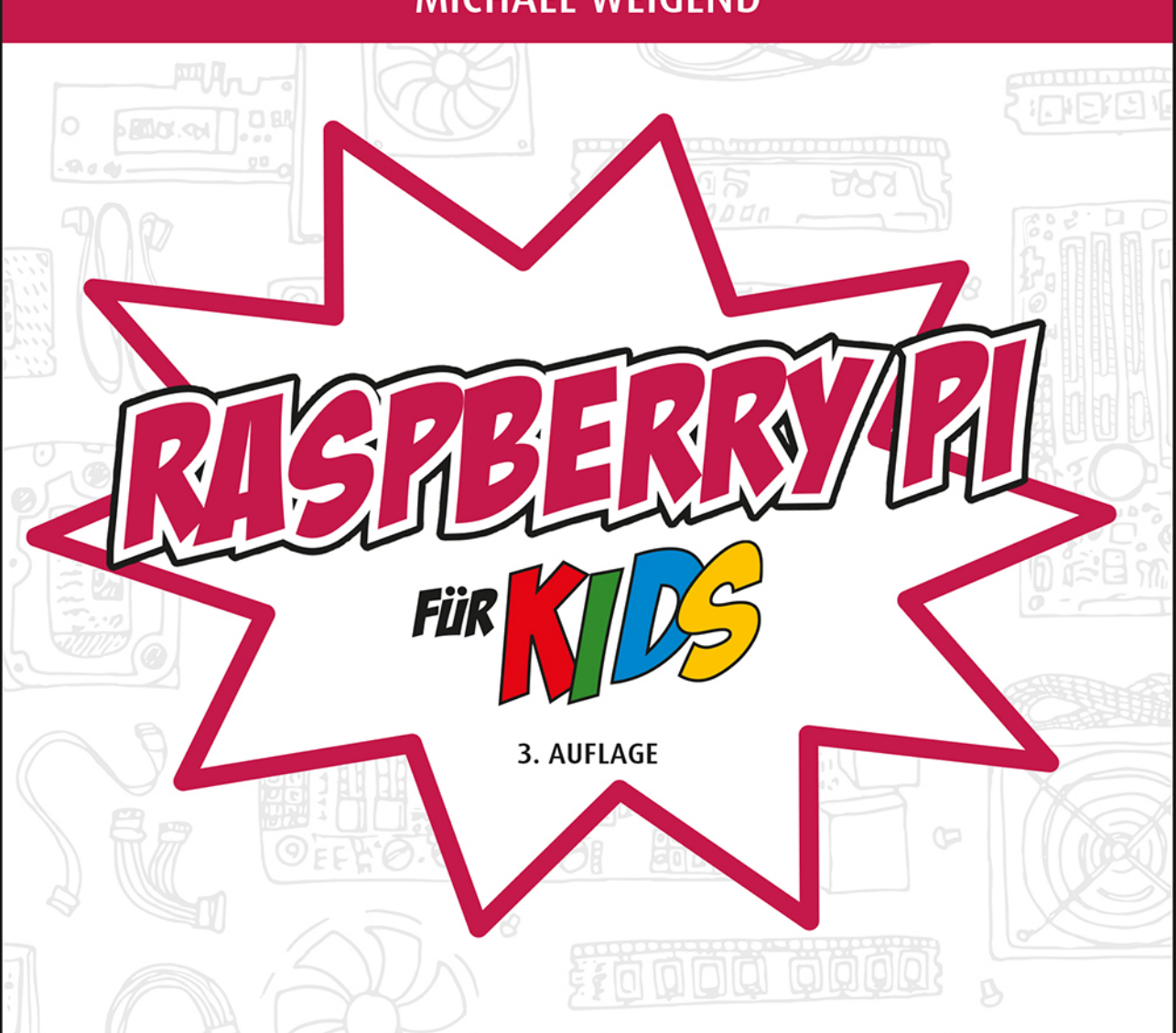

# **PROGRAMMIEREN LERNEN UND EXPERIMENTIEREN MIT ELEKTRONIK, SCRATCH UND PYTHON**

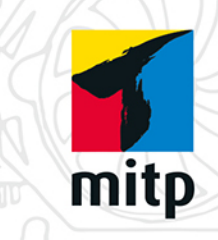

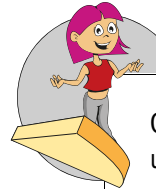

Ganz zum Schluss des Kapitels findest du vollständige Lösungen zu den Aufgaben und Fragen.

### **Hinweise und Hintergrundinformationen**

Ab und zu meldet sich der Hund zu Wort. Die hellblauen Kästen bieten – kurz und knapp – zusätzliche Informationen zu Punkten, die in dem jeweiligen Projekt eine besondere Rolle spielen.

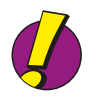

### **Praktische Tipps**

In den violetten Kästen mit dem Ausrufezeichen findest du praktische Tipps und Lösungshilfen für Probleme, die an dieser Stelle auftreten können.

## Downloads auf der Webseite zum Buch

Alle Programmtexte kannst du von der Webseite zu diesem Buch herunterladen. Die Adresse ist *www.mitp.de/767*. Die Programmbeispiele kannst du dir als zip-Archiv herunterladen. Klicke in dem Kasten DOWNLOADS auf den Link PROGRAMMBEI-SPIELE. Speichere die Datei in einen geeigneten Ordner und entpacke das Archiv. Du erhältst zu jedem Kapitel, in dem Projekte beschrieben werden, einen Ordner mit den Programmbeispielen. Eine genaue Schritt-für-Schritt-Anleitung, wie du auf deinem Raspberry Pi die Texte downloadest, findest du in [Kapitel 7](#page--1-0).

Auf der Webseite findest du außerdem Zusatzkapitel, die im gedruckten Buch keinen Platz mehr hatten. Im ersten geht es um wissenschaftliche Projekte mit dem Raspberry Pi. Hier wird erklärt, wie du Geräte baust, die man für chemische und physikalische Experimente verwenden kann, z.B. ein Photometer, mit dem der Farbstoffgehalt einer Lösung bestimmt werden kann, oder ein einfaches Spektralphotometer, das Farbstoffe durch eine Spektralanalyse unterscheiden kann. Du findest hier auch Beispiele für Simulationen und Modelle zur Veranschaulichung natürlicher Vorgänge.

Das zweite Zusatzkapitel hat den Schwerpunkt Bildbearbeitung. Du erfährst, wie du automatisch Muster erzeugen und als Vektorgrafik speichern kannst. Außerdem wird in das Modul PIL und in einige Grundideen der objektorientierten Programmierung eingeführt (Definition von Klassen).

Das dritte Zusatzkapitel beschreibt Experimente mit der Infrarot-Kamera NoIR.

Wenn du über ein erfolgreiches Projekt berichten oder auf einen Fehler im Buch hinweisen möchtest, erreichst du den Autor unter *mw@creative-informatics.de*.

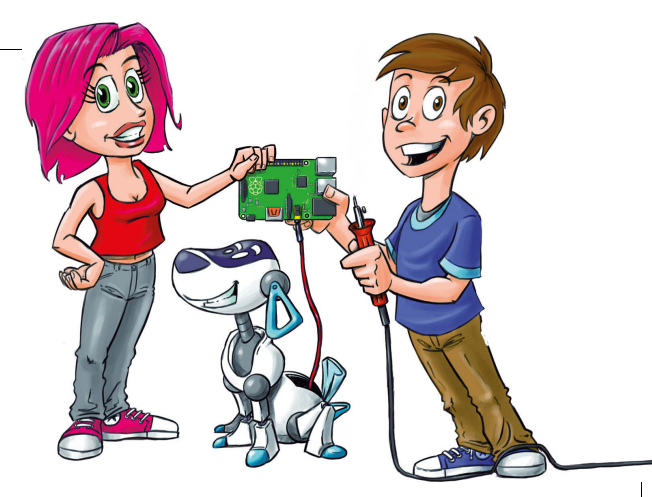

# 1 Der Raspberry Pi

Im ersten Kapitel geht es darum, wie du den Raspberry Pi zu einem funktionierenden Computer ausbaust und Software installierst.

Du lernst das Betriebssystem Linux kennen. Schon mal davon gehört? Wir verwenden die Distribution *Raspbian*, die auf den Raspberry Pi zugeschnitten ist. Du kopierst Dateien, richtest neue Benutzer ein, verbindest den Raspberry Pi mit dem Funknetz und installierst Spiele und nützliche Software.

# Von der Hauptplatine zum lauffähigen Computer

Der Raspberry Pi ist noch kein fertiger Computer. Er ist nur die Hauptplatine mit dem Prozessor und vielen Anschlüssen für Tastatur, Monitor und andere Geräte. In diesem Abschnitt geht es um die Hardware, also die Teile, die man anfassen kann. Du erfährst, wie du aus deinem Raspberry Pi einen vollständigen Computer zusammenbaust. Das neueste Modell heißt Raspberry Pi 3 Modell B. Er kam am 29. Februar 2016 auf den Markt. Wenn du einen älteren Raspberry Pi 2 hast, ist das kein Problem. Alle Projekte in diesem Buch funktionieren auch mit diesem Modell.

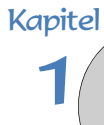

### Das Wichtigste zuerst

#### **Hinweis**

Vielleicht liest du diesen Abschnitt zusammen mit deinen Eltern durch. Im Anhang gibt es noch eine weitere Liste mit speziellen Bauteilen, die du für bestimmte Projekte brauchst. Frage deine Eltern, ob sie dir bei der Beschaffung helfen können.

Du benötigst außer dem Raspberry Pi noch einige weitere Geräte.

- 0 Eine SDHC-Speicherkarte (oder kurz SD-Karte). Auf einer SDHC-Karte (*Secure Digital Memory Card High Capacity*) werden alle Programme und Daten gespeichert. Für den Raspberry Pi brauchst du eine kleine Mikro-SD-Karte. Es werden mindestens vier Gigabyte (GB) benötigt, möglichst mit Geschwindigkeitsklasse 10 (schneller Zugriff). Ein Gigabyte ist eine Datenmenge, die rund einer Milliarde Zeichen entspricht.
- ◆ USB-Tastatur. USB steht für *Universal Serial Bus*. Das kann eine einfache Tastatur mit Kabel oder eine Funktastatur sein.
- $\Diamond$  Energieversorgung. Auf der Platine des RPi gibt es einen Mikro-USB-Eingang, den du für die Stromversorgung verwenden kannst. Besorge dir ein Netzteil, das bei einer Spannung von 5 Volt mindestens eine Stromstärke von 1000 Milliampere (1000 mA) liefert. Normalerweise ist ein Ladegerät für ein Mobiltelefon genau das Richtige (ab 8 €).
- ◆ Monitor mit HDMI-Eingang. Die Buchstaben HD stehen für *High Definition*, also hohe Auflösung. MI bedeutet *Multimedia Interface*. Das bedeutet, dass über diesen Anschluss Bild und Ton übertragen werden können. Am besten ist deshalb ein Multimedia-Monitor mit HD-Auflösung (1920 x 1080), der auch Lautsprecher hat. Natürlich brauchst du dann auch ein HDMI-Kabel. Für Monitore mit VGA- oder DVI-Eingang brauchst du einen Adapter (ab 10 €). Mit VGA (engl. *Video Graphics Array*) und DVI (engl. *Digital Visual Interface*) kann man auch eine HD-Auflösung erreichen. Der RPi funktioniert aber auch mit älteren Monitoren, die eine geringere Auflösung haben (z.B. 640 x 480).
- $\triangle$  USB-Maus.
- $\Diamond$  Für RPi 2: WLAN-Adapter. Du kannst den Raspberry Pi über ein LAN-Kabel mit deinem Heimnetz verbinden. Praktischer ist aber ein Funknetz (WLAN oder WiFi). Erstens hast du weniger »Kabelsalat« und zweitens kannst du so auch den Raspberry Pi mit deinem Android-Smartphone oder iPhone verbinden. Der Raspberry Pi 3 hat bereits ein WLAN-Modul. Für einen älteren RPi brauchst du einen USB-WLAN-Adapter (etwa ab 10 €).

Viele dieser Dinge hast du vielleicht schon zu Hause und kannst ausprobieren, ob sie mit deinem Raspberry Pi funktionieren. Normalerweise gibt es keine Probleme. Wenn du aber ein neues Teil kaufst und auf »Nummer sicher« gehen willst, kannst du im Internet prüfen, ob es für den RPi geeignet ist:

*http://elinux.org/RPi\_VerifiedPeripherals*.

Weitere Dinge, die du für spezielle Projekte brauchst, werden im Anhang beschrieben. Manches muss man im Internet bestellen. Frage deine Eltern, ob sie dir helfen.

### Aufbau des Raspberry Pi

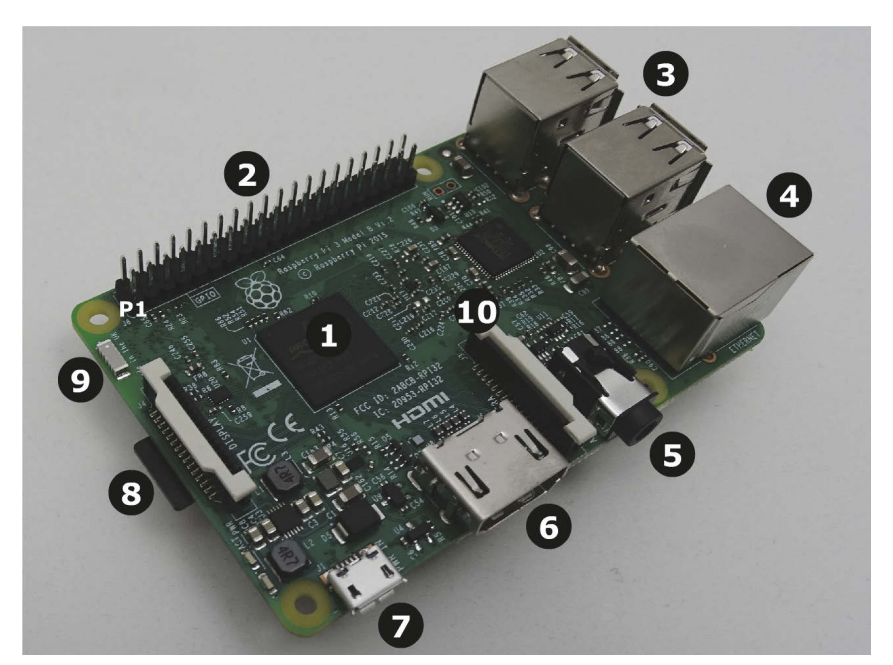

**Abb. 1.1:** *Der Raspberry Pi 3 Modell B*

<span id="page-4-0"></span>[Abbildung 1.1](#page-4-0) zeigt den Aufbau des Raspberry Pi 3.

**O** Das ist der Prozessor, das wichtigste Teil eines Computers. Hier werden Daten verarbeitet. Er besteht hauptsächlich aus vielen elektronischen Schaltern, die ständig geöffnet und geschlossen werden und so elektrische Signale über bestimmte Bahnen leiten. In deinem Raspberry Pi ist ein ARM-Prozessor mit einer Taktfrequenz von 1,2 Gigahertz. Das bedeutet im Prinzip, dass er in einer Sekunde 1200 Millionen Schaltvorgänge schafft. ARM steht für *Advanced RISC Machines*, auf Deutsch »fortgeschrittene RISC-Maschinen«. RISC wiederum hat nichts mit »Risiko« zu tun, sondern ist eine Abkürzung für *Reduced Instruction Set Computer*, also Computer mit reduziertem Befehlssatz. Das besondere Merkmal von ARM-Prozessoren ist, dass sie wenig Strom verbrauchen. Deswegen findet man sie auch in Mobiltelefonen. Noch etwas: Der Prozessor im Modell 3 hat vier Kerne. Das heißt, es sind eigentlich vier Prozessoren, die zusammen arbeiten.

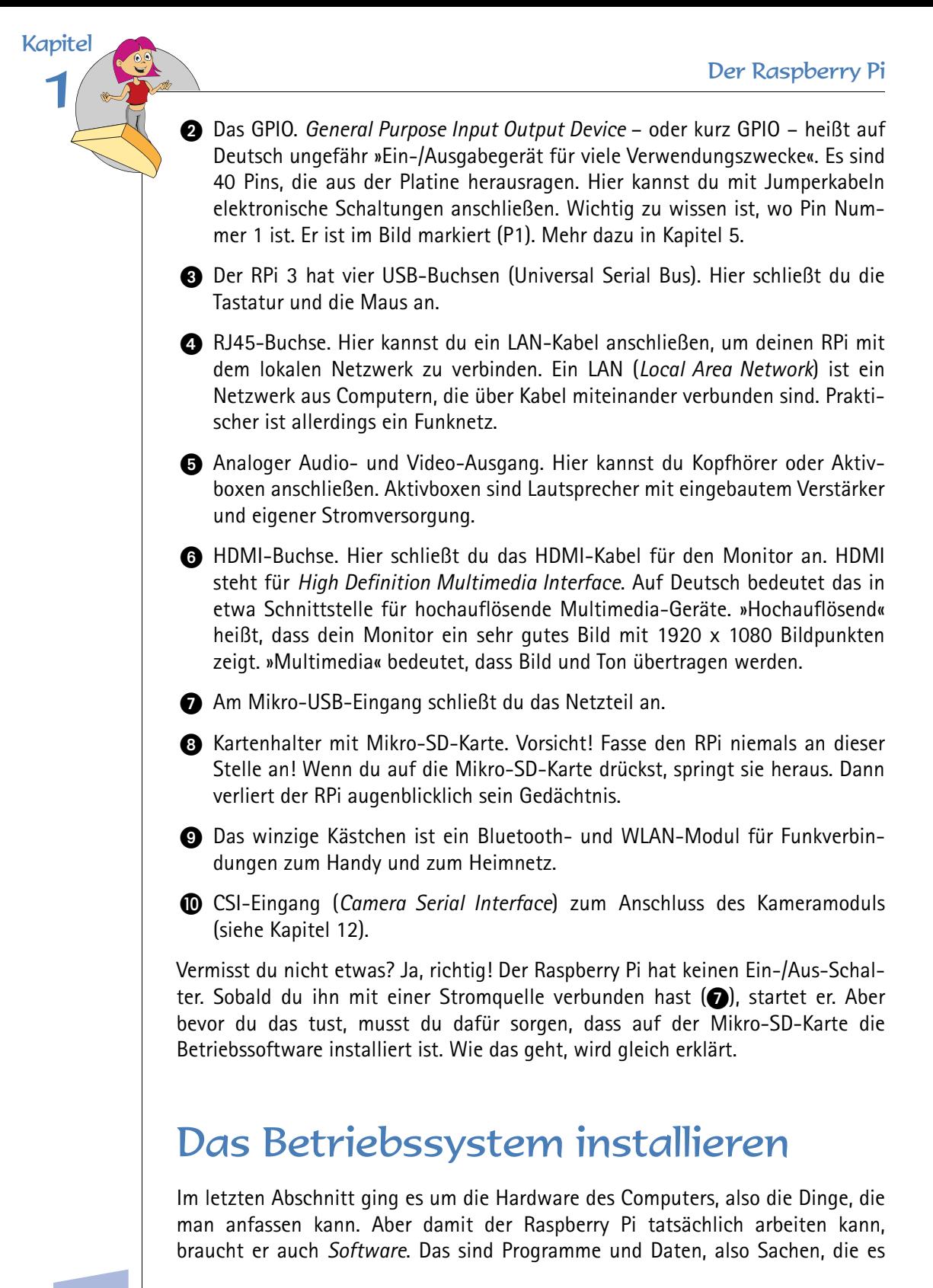